パスワードのリセット手順

1. パスワードのリセットについて パスワードを忘れた場合にパスワードをリセットし「新しいパスワード」を設定することができま す。

パスワードのリセットに必要な物は下記の通りです。

- ① ワンタイムパスワード送信用メールアドレスの設定
- ② 教職員は職員証カードまたは認証カード
- ③ 学生は学生証カード
- 2. パスワードの変更手順

総合情報基盤センター・ホームページ (https://www.cc.saga-u.ac.jp/) の「パスワード変更(リセッ ト)利用者情報確認」をクリックします。

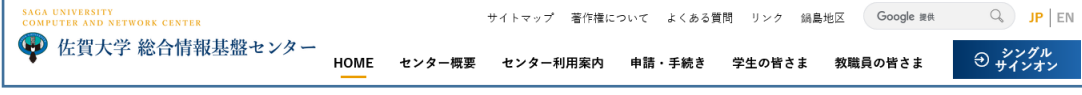

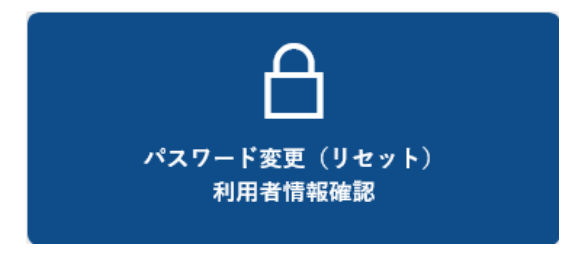

「パスワードリセット」は【こちら】をクリックします。

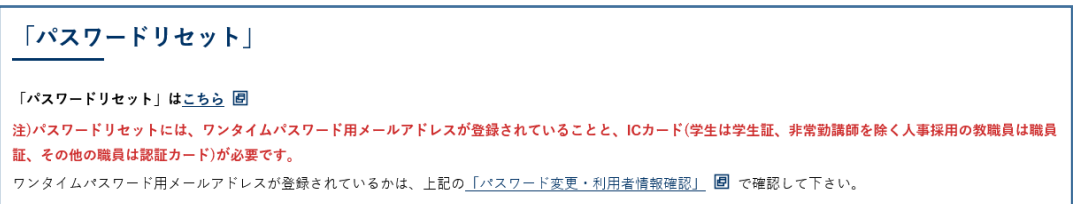

「パスワードリセット要求」画面が表示されたら

- ユーザ ID を入力
- 牛年月日を入力
- カード発行日を入力(西暦の場合は西暦、和暦の場合は和暦で入力)

【次へ】をクリックします。

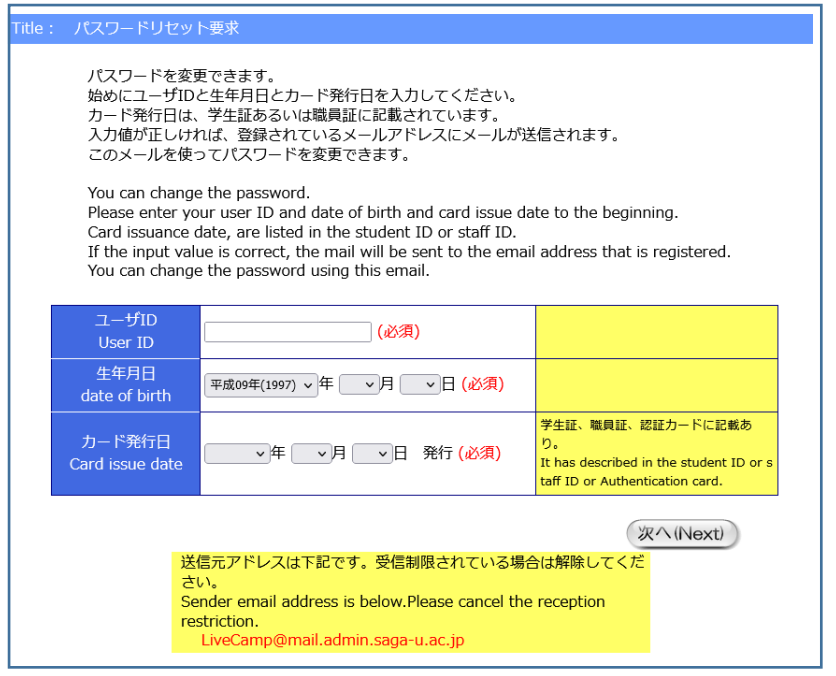

「パスワードリセット要求結果」画面が表示されたら「ワンタイムパスワード送信用メールアドレ ス」宛てに「パスワードリセット」のメールが送信されます。

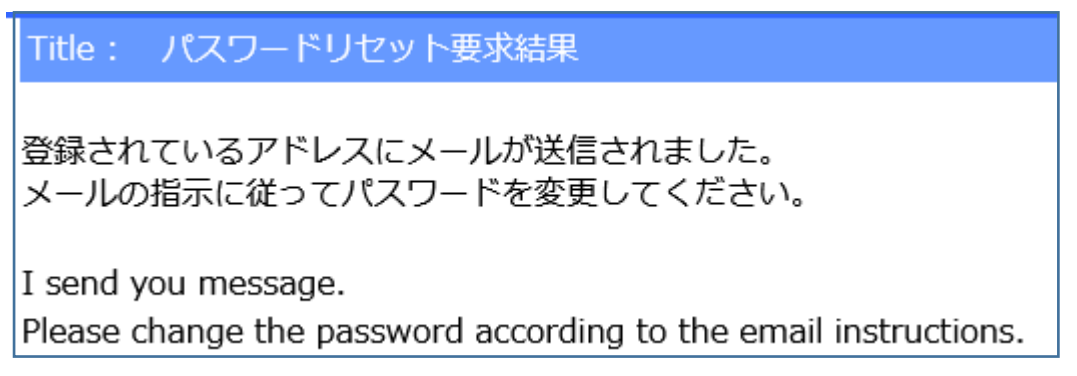

「パスワードリセット」のメールが届いたら、メールの本文に従って「パスワードリセット」を行っ てください。

パスワードリセット操作の有効期限は 30 分です。